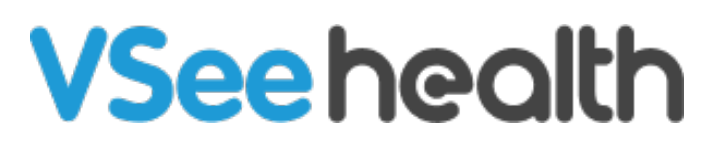

[Knowledgebase](https://help.vsee.com/kb) > [VSee Clinic for Providers](https://help.vsee.com/kb/vsee-clinic-for-providers) > [How to View a Patient's Visit Page](https://help.vsee.com/kb/articles/how-to-view-a-patient-s-visit-page)

How to View a Patient's Visit Page

Janette Esteban - 2022-12-16 - [VSee Clinic for Providers](https://help.vsee.com/kb/vsee-clinic-for-providers)

Often times, Providers need to review their Patients' details during or right after the call. However, it takes extra clicking if the appointment made is a group appointment. With the new Visit page, it is a lot easier to jump from one Patient's details to another.

Below are the steps on how you can access the Profile details of your Patients through Patient's Visit Page.

## **How to View Patient's Profile Details from the Visit Page**

VSee Clinic Dashboard Patients Schedule Health e-Rx Dr. Sarah Mille... Add tag **Add Participants** Group Chat Status: In Progress n End Visit Brianna Williams In call  $\alpha$ Stephany Peters In call  $\circ$ Ĭ. Mary Smith Incall  $\circ$  $\ddot{\phantom{1}}$ Clark Smith In call  $\ddot{\phantom{1}}$  $\circledcirc$ Dr. Sarah Miller  $\hat{\mathbb{Z}}$  In call Dr. Charlotte Jones & Offline  $\oplus$ 

1. From an open Patient's Visit Page, click the **ellipsis** button.

2. Select **View patient details.**

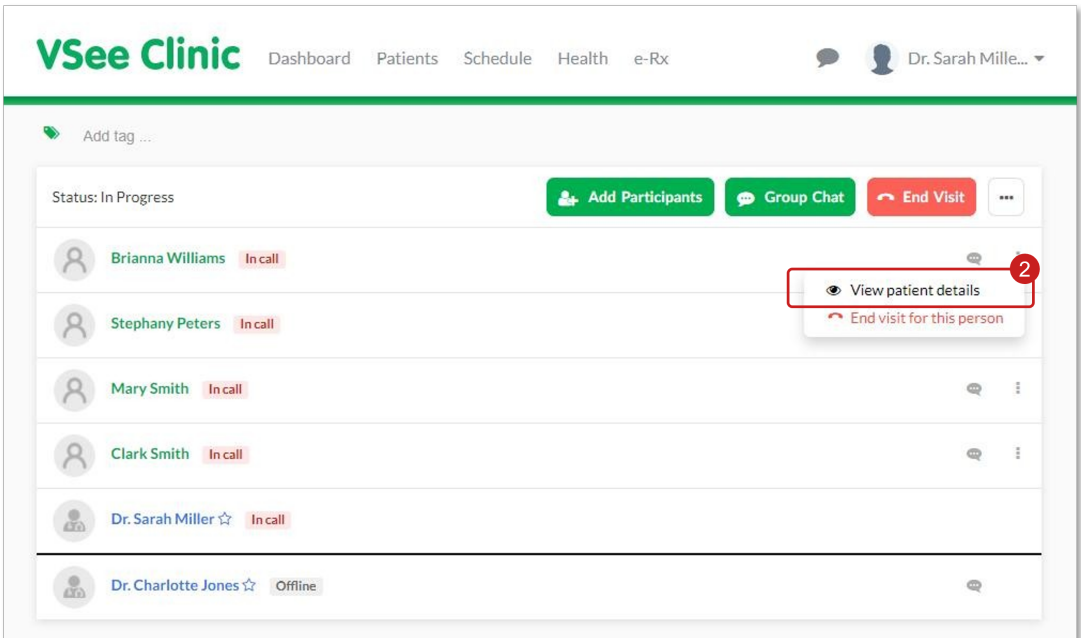

3. From the Visit Details Page, you will be able to review the information of your Patient.

Click the **dropdown arrow** beside the Patient's name to switch from one Patient to another or click on **All participants** to be routed back to the Patient's Visit Page.

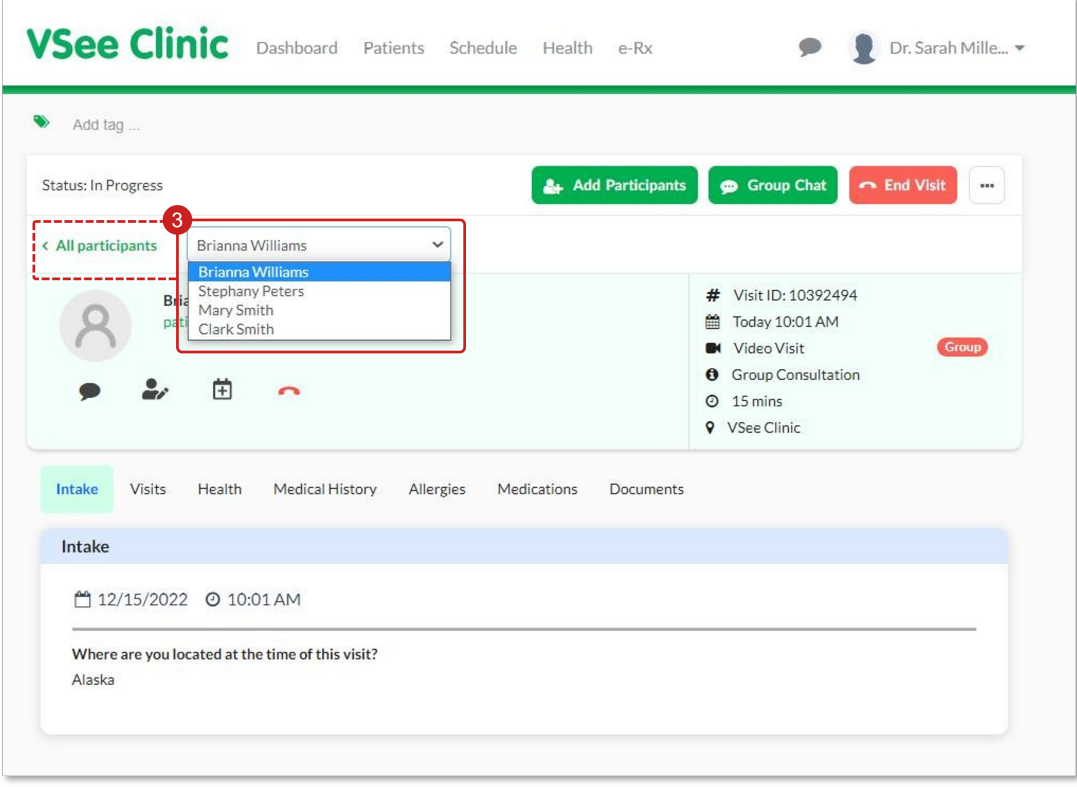

Note: The Patient's Details Page contains both the Patient and the Visit's information.

For further assistance, please contact us [here.](https://help.vsee.com/new-ticket)

This article was last updated on: 15 December 2022

Tags [appointment](https://help.vsee.com/search/labels/all/appointment) [group appointment](https://help.vsee.com/search/labels/all/group%20appointment) [new visit page](https://help.vsee.com/search/labels/all/new%20visit%20page) [patient profile](https://help.vsee.com/search/labels/all/patient%20profile) [visit](https://help.vsee.com/search/labels/all/visit) [visit details v2](https://help.vsee.com/search/labels/all/visit%20details%20v2)